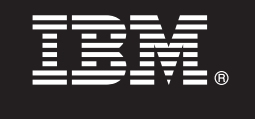

**Verze 7.5.1**

# **Stručná úvodní příručka**

**Začínáme s instalací a konfigurací produktu IBM Business Process Manager.**

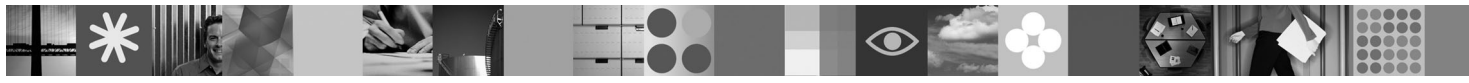

**Národní jazyková verze:** Chcete-li stručnou úvodní příručku získat v jiném jazyce, použijte soubory PDF z disku DVD se stručnou úvodní příručkou.

### **Přehled produktu**

Produkt IBM® Business Process Manager je snadno použitelná platforma řízení BPM, která pomáhá viditelně zpracovávat obchodní procesy. Obsahuje nástroje a běhová prostředí pomáhající vlastníkům a obchodním uživatelům navrhovat, spouštět, monitorovat a optimalizovat procesy, což umožňuje přímo vylepšit vlastní obchodní procesy.

## **1 Krok 1: Přístup k softwaru a dokumentaci**

Pokud jste produkt stáhli v rámci programu Passport Advantage, postupujte podle pokynů v dokumentu ke stažení: <http://www.ibm.com/support/docview.wss?uid=swg24030608>

Tato nabídka produktů obsahuje následující komponenty:

- Disk DVD Quick Start.
- v Produkt IBM BPM V7.5.1 včetně IBM Installation Manager V1.5.0, IBM WebSphere Application Server V7.0.0.19 a IBM DB2 Express Edition V9.7 (pouze Mircosoft Windows a Linux Intel).
- v Doplňky pro produkt IBM WebSphere Application Server Network Deployment V7.0 (včetně IBM Update Installer for WebSphere Software, IBM HTTP Server, modulů plug-in pro webový server a aplikačních klientů pro server WebSphere Application Server.)
- v Produkt IBM DB2 Enterprise Server Edition verze 9.7.

Některé z těchto komponent jsou volitelné. Úplný seznam komponent poskytovaných pro vaši platformu viz balík produktu IBM BPM v Informačním centru: [http://publib.boulder.ibm.com/infocenter/dmndhelp/v7r5m1/index.jsp.](http://publib.boulder.ibm.com/infocenter/dmndhelp/v7r5m1/index.jsp)

Úplnou dokumentaci včetně pokynů pro instalaci naleznete na adrese [http://www.ibm.com/software/integration/](http://www.ibm.com/software/integration/business-process-manager/library/documentation) [business-process-manager/library/documentation.](http://www.ibm.com/software/integration/business-process-manager/library/documentation)

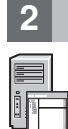

ര

#### **2 Krok 2: Vyhodnocení hardwarové a systémové konfigurace**

Produkt IBM BPM lze použít v mnoha různých konfiguracích. Viz *Planning for IBM Business Process Manager* (Plánování pro produkt IBM Business Process Manager) v Informačním centru. Přezkoumejte licenci k produktu IBM BPM a ověřte, že máte dostatečná nezbytná oprávnění pro podporu vaší topologie a rozumíte omezením použití pro veškeré softwarové komponenty dodávané spolu s produktem.

Podrobné systémové požadavky jsou uvedeny na adrese [http://www.ibm.com/software/integration/business-process](http://www.ibm.com/software/integration/business-process-manager/standard/sysreqs/)[manager/standard/sysreqs/.](http://www.ibm.com/software/integration/business-process-manager/standard/sysreqs/)

#### **3 Krok 3: Instalace produktu IBM BPM**

Tyto pokyny obsahují stručný postup typické instalace produktu s minimálním počtem klepnutí myší.

Chcete-li vytvořit samostatný profil serveru Process Center nebo Process Server za použití databáze DB2 Express, postupujte takto:

- 1. Spusťte soubor příručního panelu z média DVD nebo z umístění, do kterého jste extrahovali elektronický obraz. V příručním panelu vyberte volbu **Instalovat pomocí typického instalačního programu**.
- 2. Vyberte, zda **instalovat komponentu Process Center** nebo **instalovat server Process Server**, a potom klepněte na tlačítko **Další**.
- 3. Ověřte informace na dalším panelu včetně umístění instalace a klepněte na tlačítko **Další**.
- 4. Zvolte instalaci vložené databáze DB2 Express.

**Tip:** Pokud je produkt DB2 již nainstalován, zobrazí se výzva k použití existující databáze. Můžete také použít existující databázi k instalaci produktu, a to za použití jiného typu databáze. Klepněte na tlačítko **Další**.

- 5. Přečtěte si licenční smlouvu, přijměte ji a klepnutím na volbu **Instalovat software** zahajte instalaci.
- 6. Zatímco se software instaluje, můžete si nechat zobrazit informace o instalaci, jež lze také vytisknout. Průběh se zobrazuje v dolní části panelu.
- 7. Po dokončení instalace spusťte konzolu První kroky.

Pro účely komplexních instalací vyberte v příručním panelu volbu **Instalovat pomocí vlastního instalačního programu**. Spustí se produkt IBM Installation Manager. Podrobné pokyny k instalaci viz *Installing and configuring IBM Business Process Manager Standard* (Instalace a konfigurace produktu IBM Business Process Manager Standard) v Informačním centru.

#### **Další informace**

- Další technické prostředky jsou k dispozici prostřednictvím následujících odkazů:<br>• IBM Education Assistant na adrese [http://publib.boulder.ibm.com/infocenter/ieduasst/v1r1m0/.](http://publib.boulder.ibm.com/infocenter/ieduasst/v1r1m0/)
	- v Dokumentace k produktu WebSphere Application Server na adrese: [http://publib.boulder.ibm.com/infocenter/](http://publib.boulder.ibm.com/infocenter/wasinfo/v7r0/index.jsp) [wasinfo/v7r0/index.jsp.](http://publib.boulder.ibm.com/infocenter/wasinfo/v7r0/index.jsp)
	- v Informace týkající se podpory na adrese: [http://www.ibm.com/support/entry/portal/Overview/Software/WebSphere/](http://www.ibm.com/support/entry/portal/Overview/Software/WebSphere/IBM_Business_Process_Manager_Standard) [IBM\\_Business\\_Process\\_Manager\\_Standard.](http://www.ibm.com/support/entry/portal/Overview/Software/WebSphere/IBM_Business_Process_Manager_Standard)

Licencované materiály IBM Business Process verze 7.5.1 - vlastnictví IBM. © Copyright IBM Corp. 2000, 2011. U.S. Government Users Restricted Rights - Use, duplication or disclosure restricted by GSA ADP Schedule Contract with IBM Corp.

IBM, logo IBM logo, ibm.com, DB2, Express, Passport Advantage a WebSphere jsou ochranné známky nebo registrované ochranné známky společnosti International Business Machines Corp., registrované v mnoha jurisdikcích po celém světě. Aktuální seznam ochranných známek společnosti IBM je k dispozici na webu v dokumentu "Copyright and trademark information" (Copyright a ochranné známky) na adrese http://www.ibm.com/legal/copytrade.shtml.

Intel je ochranná známka nebo registrovaná ochranná známka společnosti Intel Corporation a jejích doeřiných společností ve Spojených státech a případně v dalších jiných zemích. Linux je ochranná známka<br>Linuse Torvaldse ve

Číslo položky: CF38TML

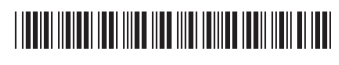